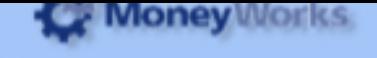

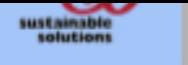

## **Profit and Loss Quarterly**

Can run Profit and Loss by quarterly.

## **Installing report**

To install the report see the installation instructions at http://moneyworks.com.np/files/Moneyworks\_report\_installation\_instructions.pdf

### **[Select the report from the Moneyworks Report menu](http://moneyworks.com.np/files/Moneyworks_report_installation_instructions.pdf)**

Choose **Profit and Loss Quarterly** from the report menu

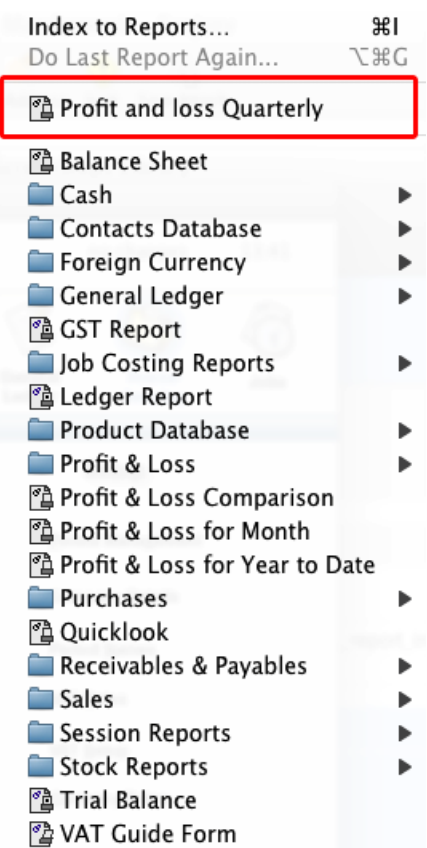

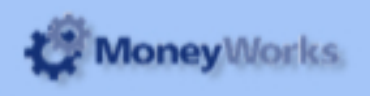

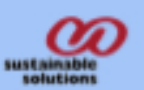

#### **Set report options**

The settings options are the same as for a standard MoneyWorks report.

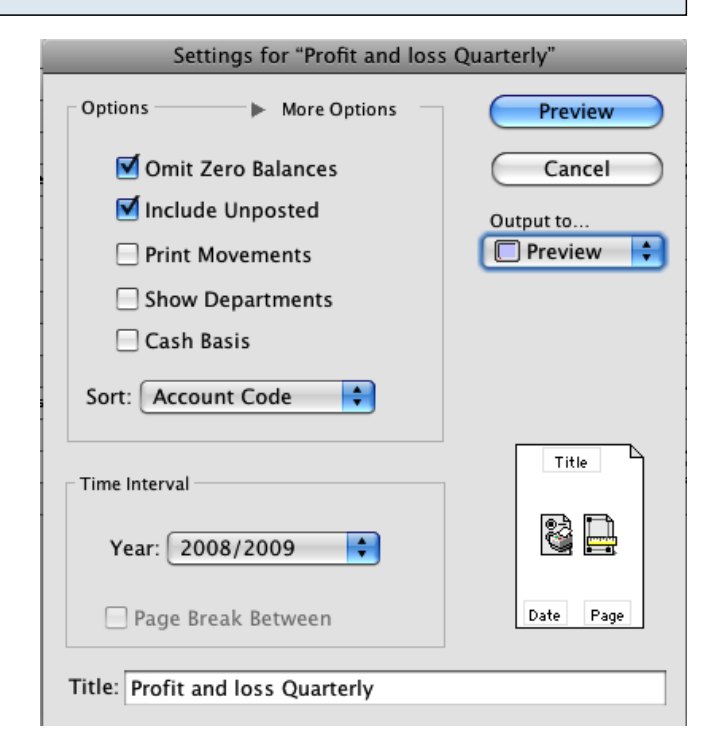

#### **To preview the report:**

Choose **preview** from the **Output to** popup menu and click the **preview** button.

#### **Report Columns:**

- 1. Code: Shows the account code.
- 2. Description: Transaction description.
- 3. Quarter 1: Balance for Quarter 1.
- 4. Quarter 2: Balance for Quarter 2.
- 5. Quarter 3: Balance for Quarter 3.
- 6. Quarter 4: Balance for Quarter 4.

# Profit and loss Quarterly ABC Company<br>Profit & Loss Report for the year 2008

 $\Omega$ 

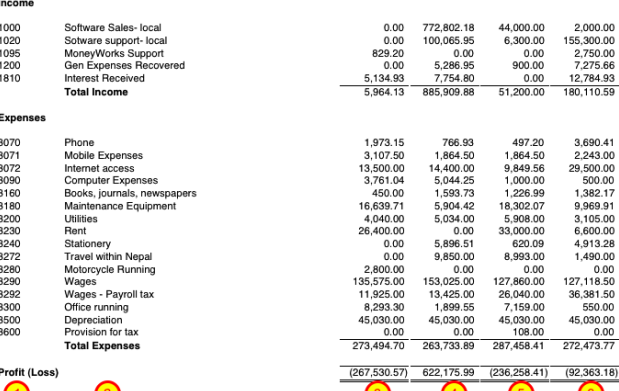